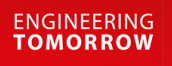

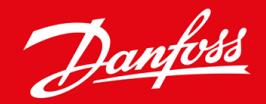

**Vodič za ugradnju**

# PROFIBUS kartica VLT® Soft Starter MCD 600

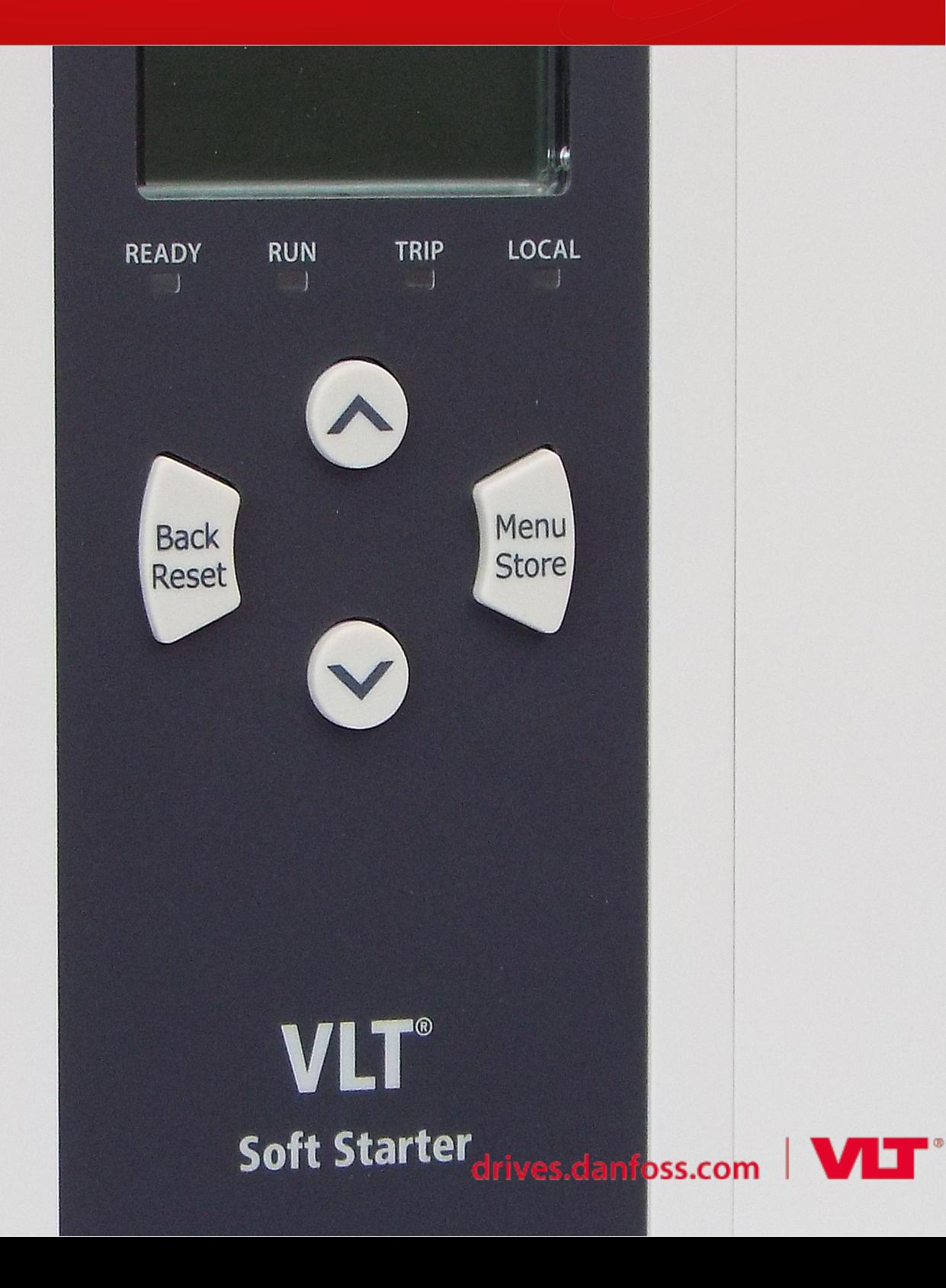

## **Sadržaji**

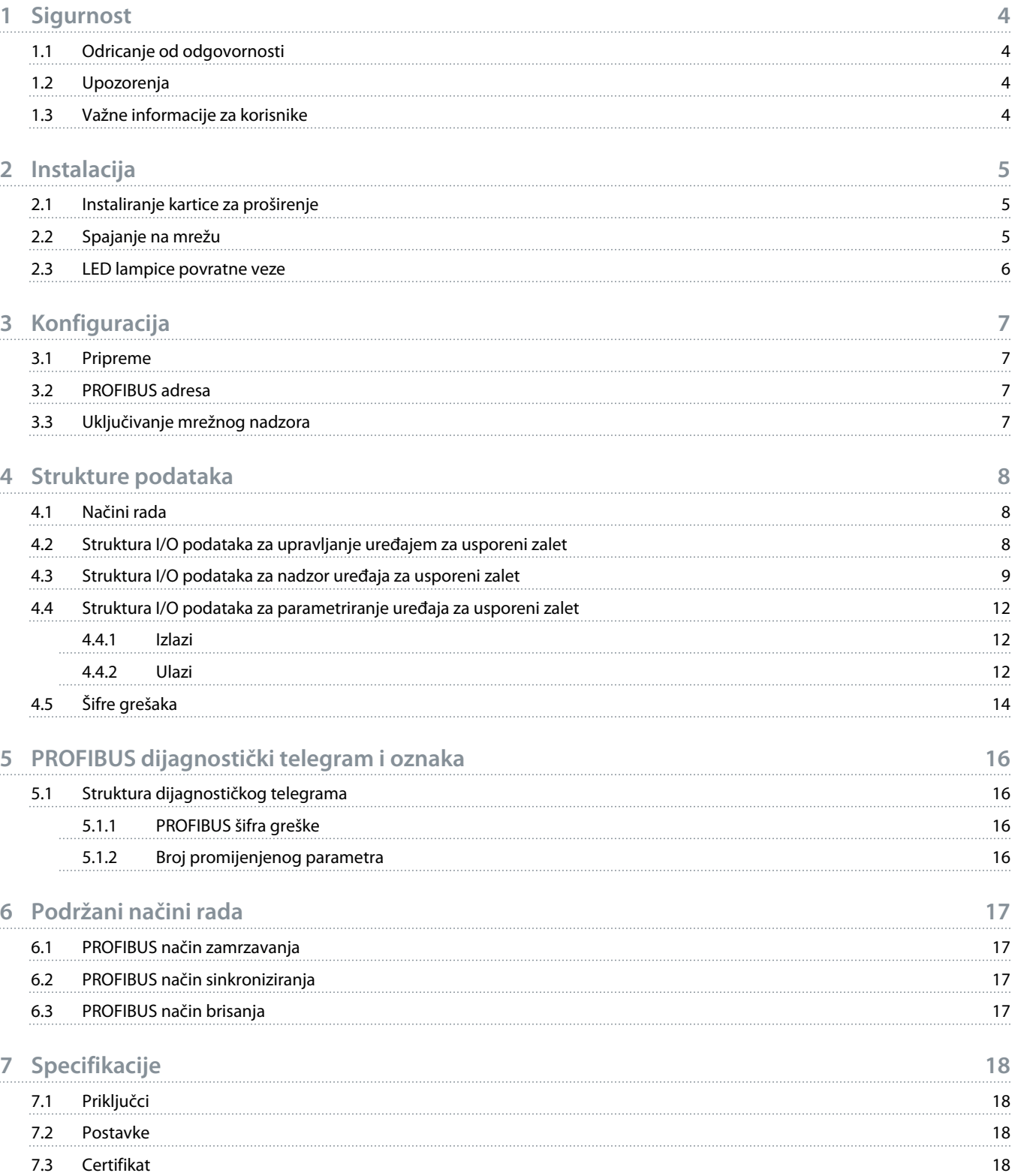

## <span id="page-3-0"></span>**1 Sigurnost**

### 1.1 Odricanje od odgovornosti

Primjeri i dijagrami u ovom priručniku uključeni su isključivo za potrebe ilustracije. Podaci navedeni u ovom priručniku podložni su izmjenama u svakom trenutku i bez prethodne najave. Nikada se ne preuzima odgovornost ili dužnost za direktne, indirektne ili posljedične štete nastale zbog uporabe ili primjene ove opreme.

### 1.2 Upozorenja

## **U P O Z O R E N J E**

#### **OPASNOST OD UDARA**

Postavljanje ili uklanjanje dodatne opreme kada je uređaj za usporeni zalet spojen na mrežni napon može izazvati ozbiljne ozljede.

- Prije pričvršćivanja ili uklanjanja dodatne opreme, izolirajte uređaj za usporeni zalet od mrežnog napona.

## **A UPOZORENJE**

### **RIZIK OD TJELESNE OZLJEDE I OŠTEĆENJA OPREME**

Umetanje stranih predmeta ili dodirivanje unutrašnjosti uređaj za usporeni zalet dok je poklopac proširenog ulaza otvoren može ugroziti osoblje i može oštetiti uređaj za usporeni zalet.

- Nemojte umetati strane predmete u uređaj za usporeni zalet s otvorenim poklopcem ulaza.
- Nemojte dodirivati unutarnje dijelove uređaja za usporeni zalet s otvorenim poklopcem ulaza.

### 1.3 Važne informacije za korisnike

Pridržavajte se svih potrebnih sigurnosnih mjera opreza pri daljinskom upravljanju uređajem za usporeni zalet. Upozoriti osoblje da se strojevi mogu pokrenuti bez upozorenja.

Instalater je odgovoran za poštivanje svih uputa u ovom priručniku i za poštivanje ispravnih postupaka pri rukovanju električnom strujom.

Prilikom instaliranja i korištenja ove opreme koristite sve međunarodno priznate standardne postupke za RS485 komunikaciju.

<u>Danfoss</u>

## <span id="page-4-0"></span>**2 Instalacija**

### 2.1 Instaliranje kartice za proširenje

#### **Postupak**

- **1.** Gurnite mali plosnati odvijač u utor u središtu poklopca ulaza za proširenje i polako odvojite poklopac od uređaj za usporeni zalet.
- **2.** Poravnajte karticu s ulazom za proširenje.
- **3.** Pažljivo gurajte karticu duž vodilica dok ne klikne u uređaj za usporeni zalet.

#### **Primjer:**

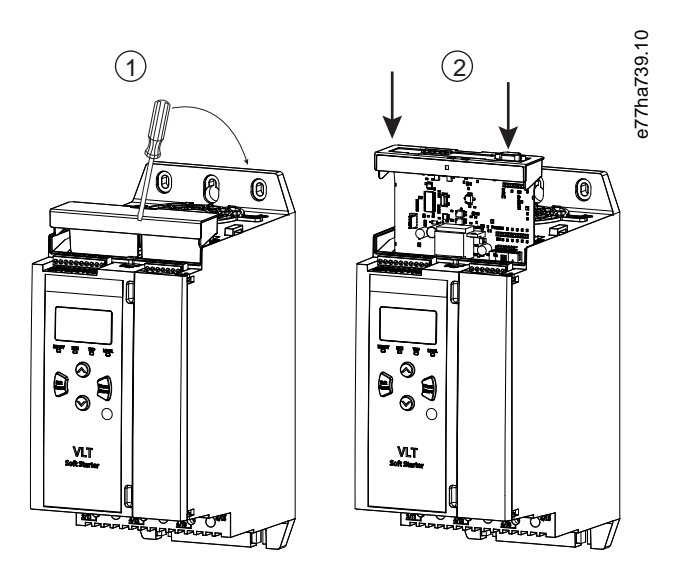

**Ilustracija 1: Instalacija kartica za proširenje**

## 2.2 Spajanje na mrežu

**Prerequisites:**

Kartica za proširenje mora biti instalirana u uređaj za usporeni zalet.

#### **Postupak**

- **1.** Vratite upravljačku snagu.
- **2.** Spojite ožičenje u polju preko DB9 utikača.

#### **Primjer:**

#### **Tablica 1: DB9 konektor**

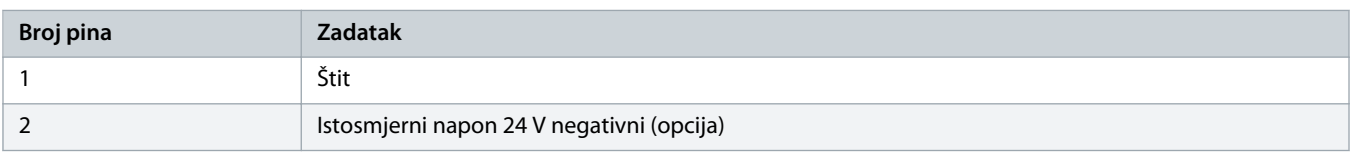

Danfoss

<span id="page-5-0"></span>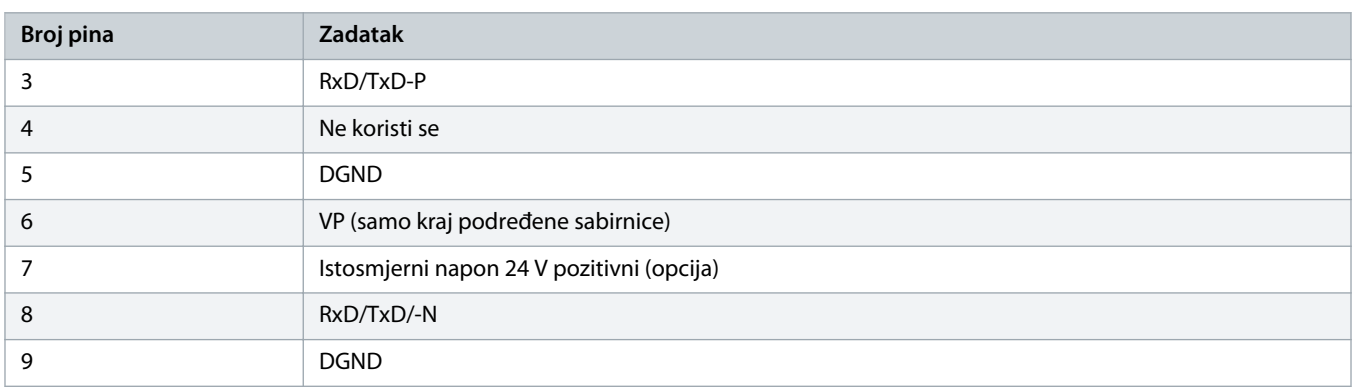

## 2.3 LED lampice povratne veze

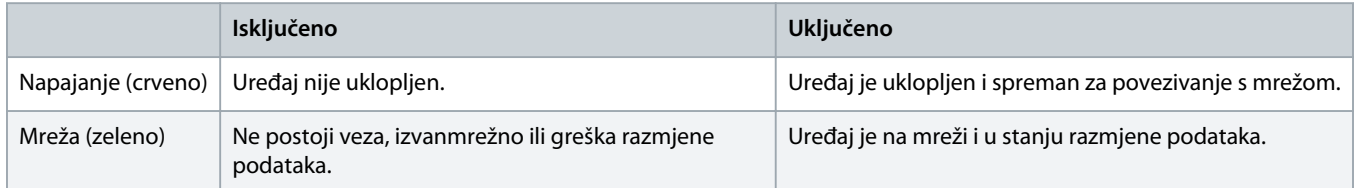

## **O B A V I J E S T**

Ako je komunikacija neaktivna, uređaj za usporeni zalet (elektromotora) može prijaviti grešku na mrežnoj komunikaciji. Ako je parametar 6-13 Network Communications (Mrežna komunikacija) postavljen na Usporena greška i zapisivanje ili Greška pokretača, potrebno je poništiti uređaj za usporeni zalet.

## **O B A V I J E S T**

Ako komunikacija između uređaja i mreže nije uspješna, isključuje se LED lampica statusa sabirnice. Kada se komunikacija obnovi, ponovno se uključuje LED lampica statusa sabirnice.

## <span id="page-6-0"></span>**3 Konfiguracija**

### 3.1 Pripreme

Uvezite najnoviju .gsd datoteku u glavni alat za konfiguriranje. Ova je datoteka dostupna kod dobavljača na stranici www.danfoss.com/en/service-and-support/downloads/dds/fieldbus-configuration-files/#tab-downloads.

Ako glavni uređaj koristi ikone na zaslonu, na web-mjestu su dostupne 2 grafičke bitmap datoteke. SSPM\_N.bmp pokazuje normalni način rada. SSPM\_D.bmp pokazuje dijagnostički način rada.

## 3.2 PROFIBUS adresa

Postavite mrežnu adresu kartice preko uređaja za usporeni zalet (parametar 12-7 PROFIBUS Address (PROFIBUS adresa)). Detalje o načinu konfiguracije uređaja za usporeni zalet pogledajte u vodiču za upotrebu za VLT® Soft Starter MCD 600.

## **O B A V I J E S T**

PROFIBUS kartica očitava mrežnu adresu sa uređaja za usporeni zalet kada se primijeni upravljačka snaga. Ako se parametri mijenjaju u uređaju za usporeni zalet (elektromotora), uključite i isključite upravljačku snagu kako bi nove vrijednosti stupile na snagu.

### 3.3 Uključivanje mrežnog nadzora

Uređaj za usporeni zalet prihvaća naredbe sa PROFIBUS kartice samo ako je parametar 1-1 Command Source (Izvor naredbe) postavljen na Mreža.

## **O B A V I J E S T**

Ako je ulaz za poništavanje aktivan, uređaj za usporeni zalet ne radi. Ako sklopka za poništavanje nije potrebna, postavite vezu preko stezaljki RESET, COM + na uređaju za usporeni zalet (elektromotora).

Ako je PROFIBUS mreža u kvaru, uređaj napušta način razmjene podataka nakon što istekne period isključivanja nadzornika. Ovaj period isteka postavljen je u glavnom uređaju za konfiguraciju.

Parametar Istek vremena komunikacije u GSD datoteci određuje koliko će brzo nakon ovog događaja uređaj za usporeni zalet biti prisiljen na stanje greške.

Podesite parametar Istek vremena komunikacije u GSD datoteci na bilo koju postavku od 0 do 100 s. Tvorničko podešenje je 10 s.

## **O B A V I J E S T**

Ako je parametar Istek vremena komunikacije postavljen na 0, trenutačno stanje uređaja za usporeni zalet ostaje nepromijenjeno zbog kvara na mreži. Ovim se dobiva opcija upravljanja uređajem za usporeni zalet preko lokalne kontrole, ali to NIJE potpuno sigurno.

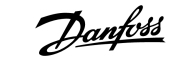

## <span id="page-7-0"></span>**4 Strukture podataka**

### 4.1 Načini rada

GSD datoteka sadrži 3 načina rada, koji podržavaju I/O strukture podataka kako slijedi:

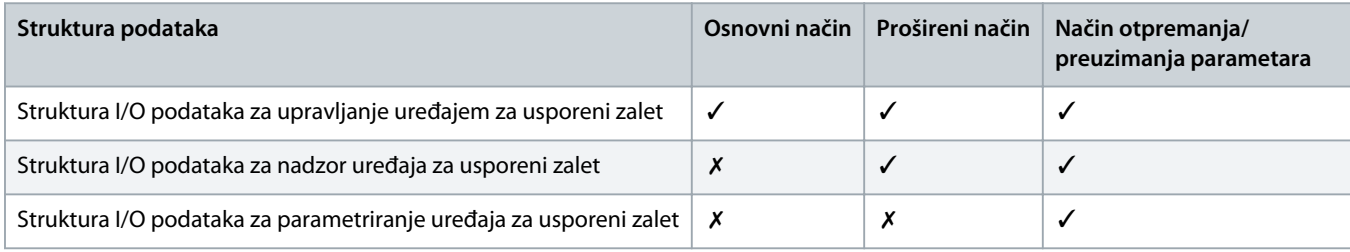

Osnovni način rada omogućuje pokretanje i zaustavljanje uređaj za usporeni zalet i čitanje ograničenih informacija o radnom statusu.

Prošireni način definira više bajtova koji omogućuju čitanje podataka o radu uređaja za usporeni zalet kao što su stvarna struja motora i temperatura motora.

Način otpremanja/preuzimanja parametara omogućuje čitanje i pisanje vrijednosti parametara uređaj za usporeni zalet.

### 4.2 Struktura I/O podataka za upravljanje uređajem za usporeni zalet

#### **Tablica 2: Struktura upravljačke riječi glavnog/podređenog uređaja**

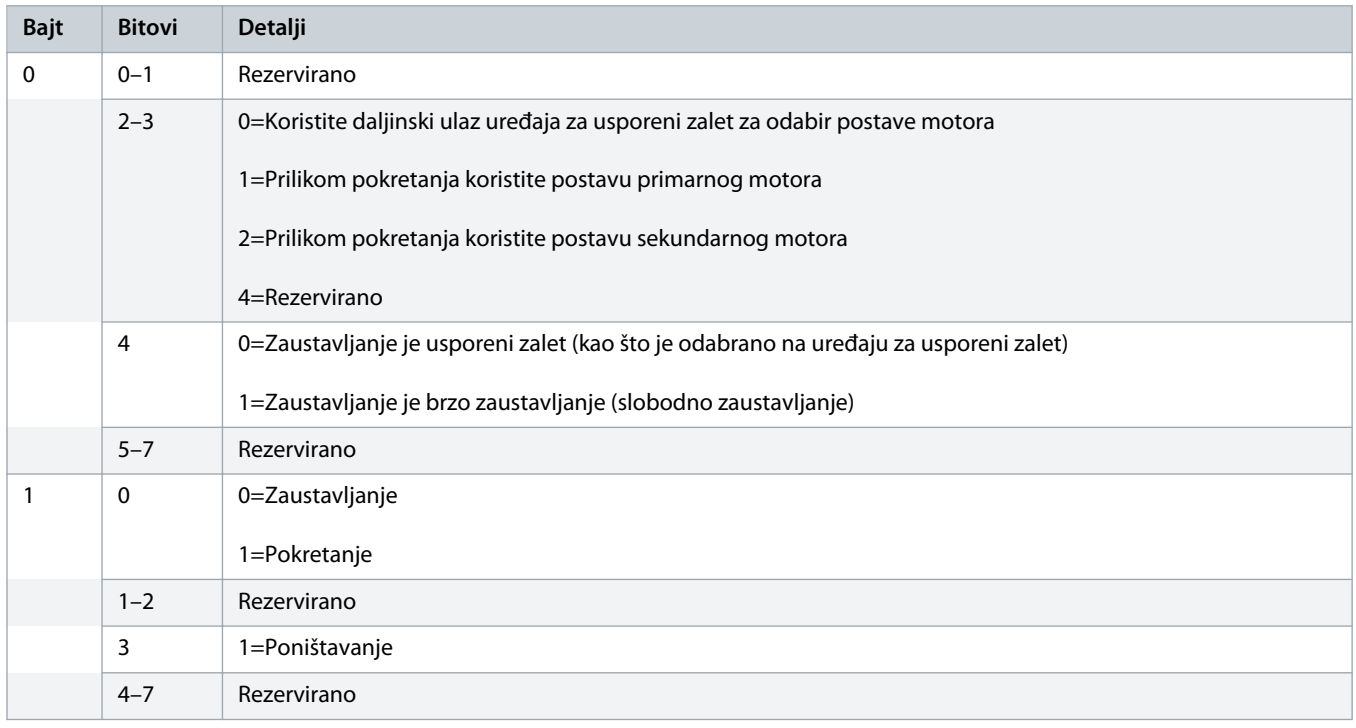

## **O B A V I J E S T**

Bit 4 bajta 0 mora biti podešen na 0 kako bi se uređaj za usporeni zalet pokrenuo.

)anfoss

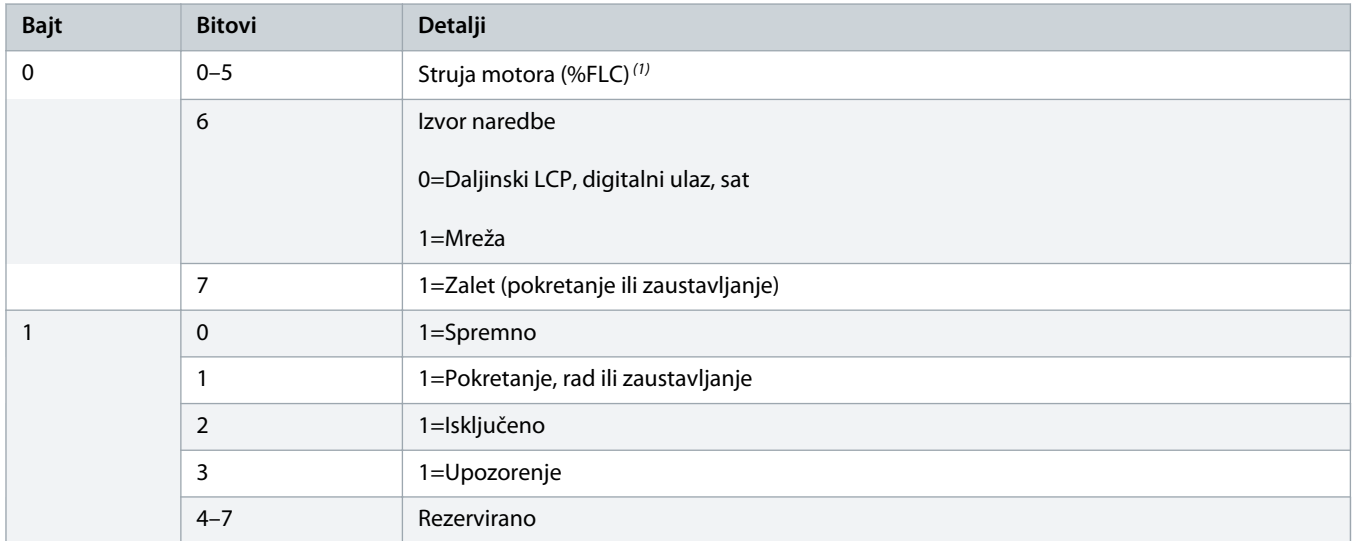

<span id="page-8-0"></span>**Tablica 3: Struktura statusne riječi glavnog/podređenog uređaja**

<sup>1</sup> Struja motora (%FLC) pokazuje struju kao postotak podešene jakosti struje pri nazivnom opterećenju. Da biste ovu vrijednost pretvorili u čitljiv postotak, podijelite s 0,315. Za modele MCD6-0063B i manje, ova je vrijednost 10 puta veća od vrijednosti prikazane na LCP-u.

## 4.3 Struktura I/O podataka za nadzor uređaja za usporeni zalet

#### **Tablica 4: Struktura izlaznih bajtova glavnog/podređenog uređaja**

## **Bajt 2** Zahtjev za podacima o radu uređaja (brojevi zahtjeva za podacima od 1-16)

#### **Tablica 5: Struktura ulaznih bajtova glavnog/podređenog uređaja u odgovoru na zahtjev za podacima o radu uređaja**

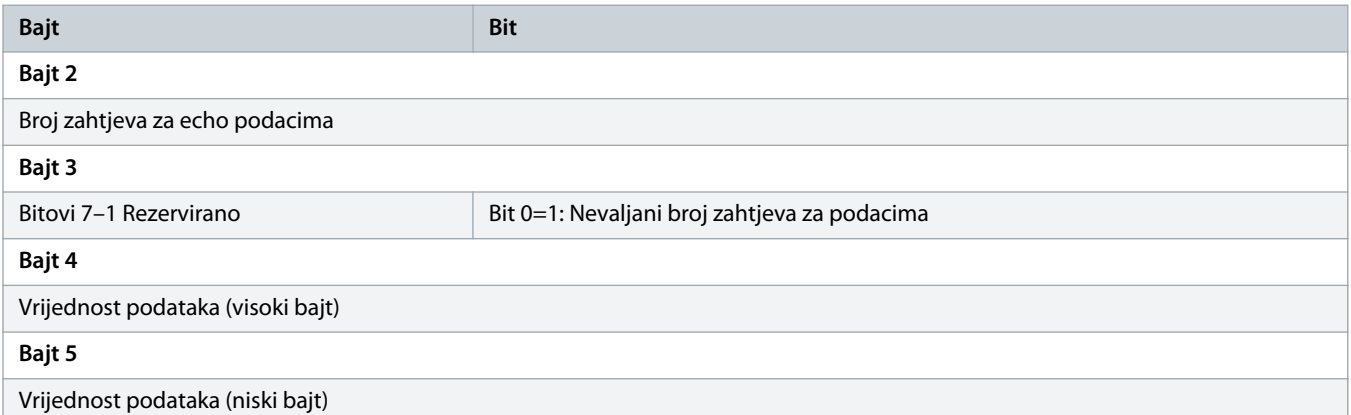

## **O B A V I J E S T**

Nevaljani broj zahtjeva za podacima dovodi do toga da je bit broja zahtjeva za nevaljanim podacima postavljen na 1.

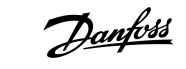

#### **Tablica 6: Definicija vrijednosti podataka**

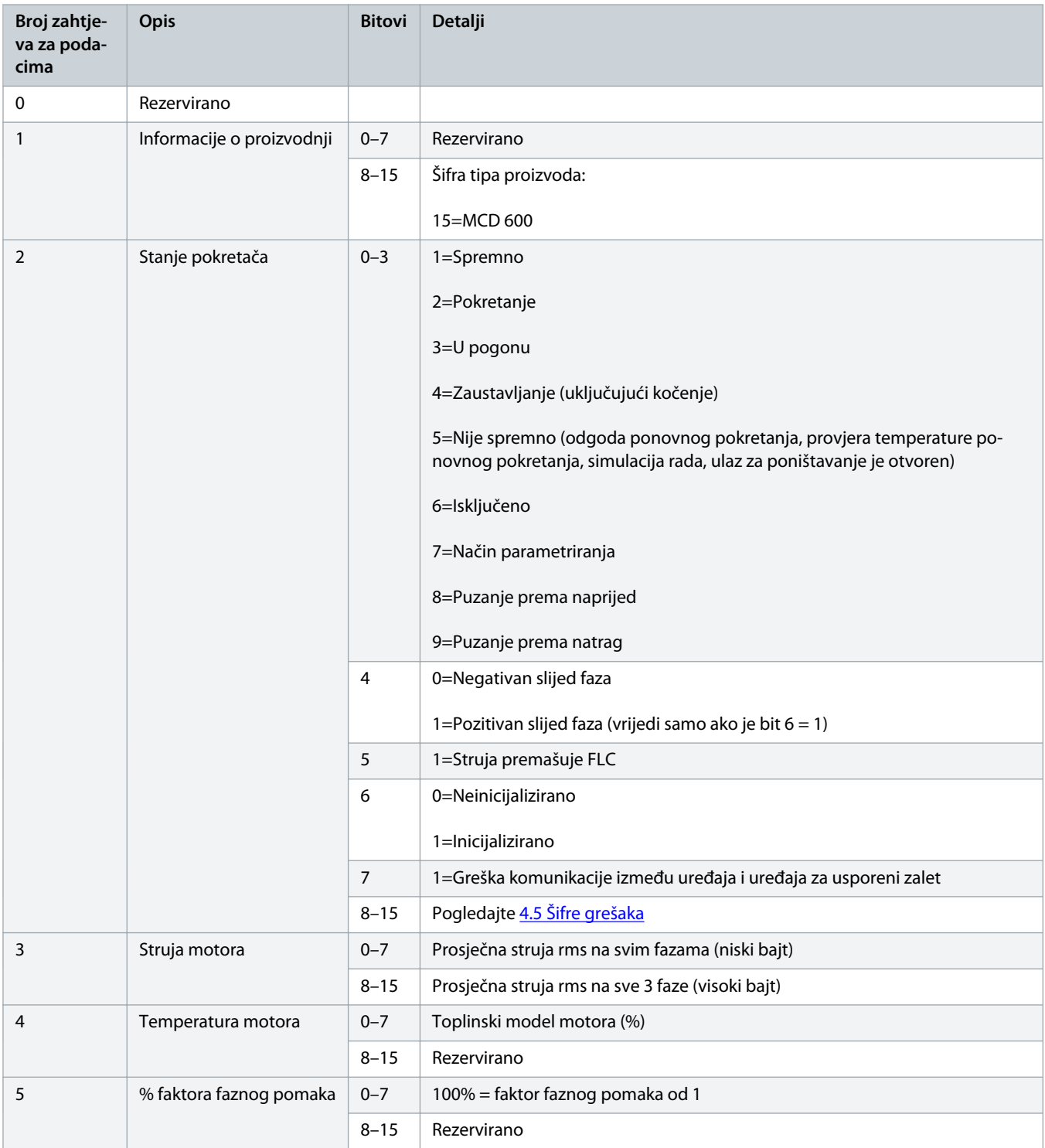

## **Vodič za ugradnju | PROFIBUS kartica Strukture podataka a Strukture podataka a Strukture podataka podataka pod**

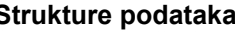

Danfoss

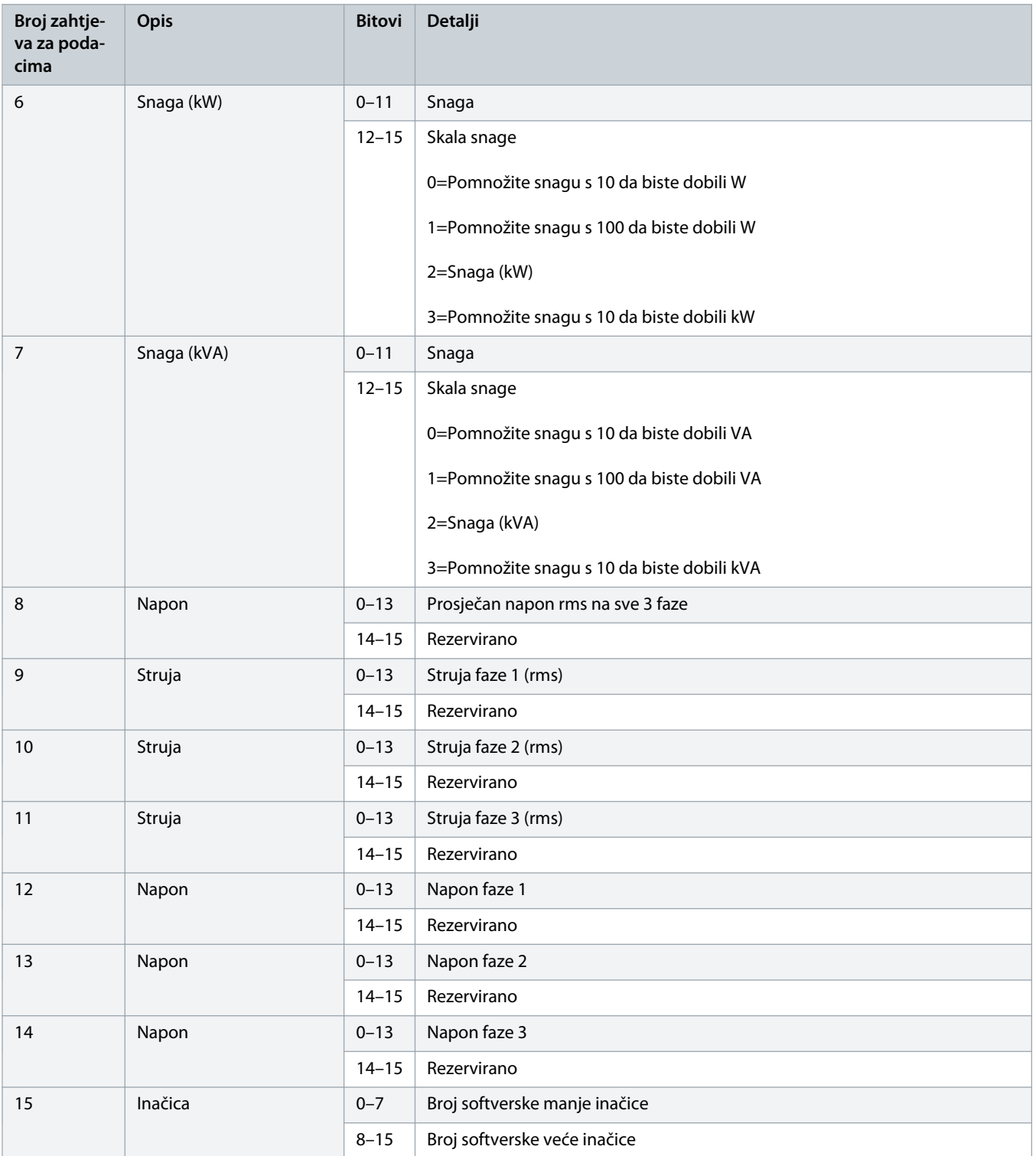

<u>)anfoss</u>

<span id="page-11-0"></span>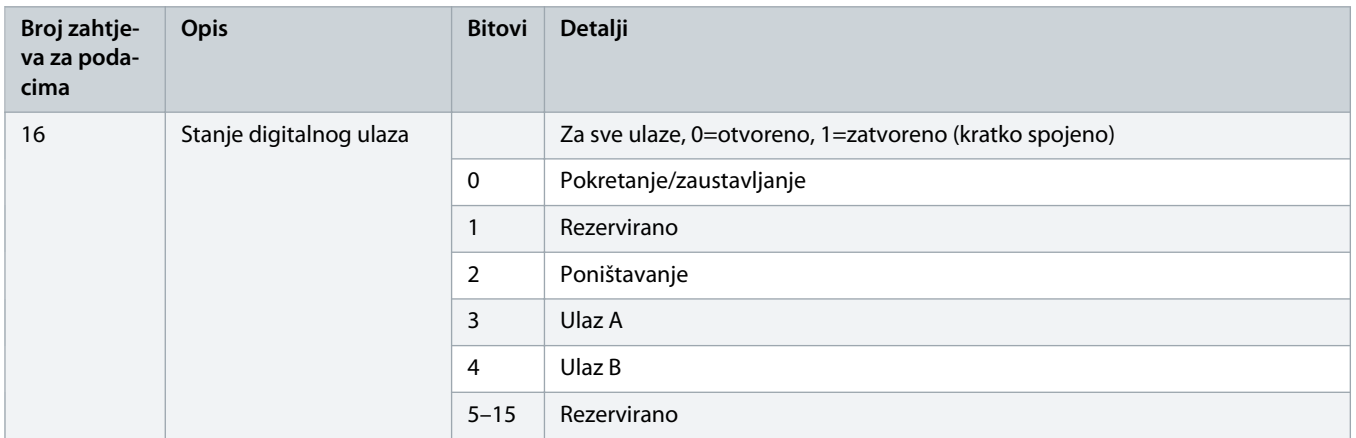

### 4.4 Struktura I/O podataka za parametriranje uređaja za usporeni zalet

Struktura I/O podataka za parametriranje uređaja za usporeni zalet omogućava otpremanje (čitanje) i preuzimanje (upisivanje) vrijednosti parametara pokretača na cijeloj mreži.

## **O B A V I J E S T**

Nemojte mijenjati zadane vrijednosti naprednih parametara (grupa parametara 20-\*\* Advanced Parameters (Napredni parametri)). Promjena ovih vrijednosti može prouzročiti nepredvidivo ponašanje u uređaju za usporeni zalet.

## 4.4.1 Izlazi

#### **Tablica 7: Struktura izlaznih bajtova glavnog/podređenog uređaja**

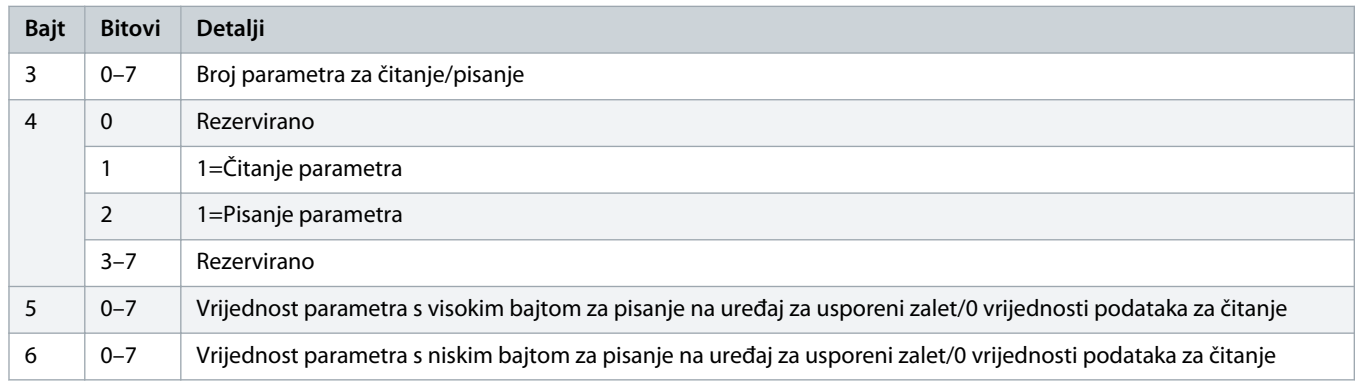

### 4.4.2 Ulazi

#### **Tablica 8: Struktura ulaznih bajtova glavnog/podređenog uređaja**

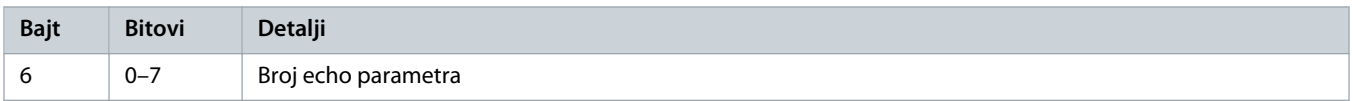

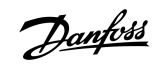

## Vodič za ugradnju | PROFIBUS kartica **Matematica Strukture podataka Strukture podataka**

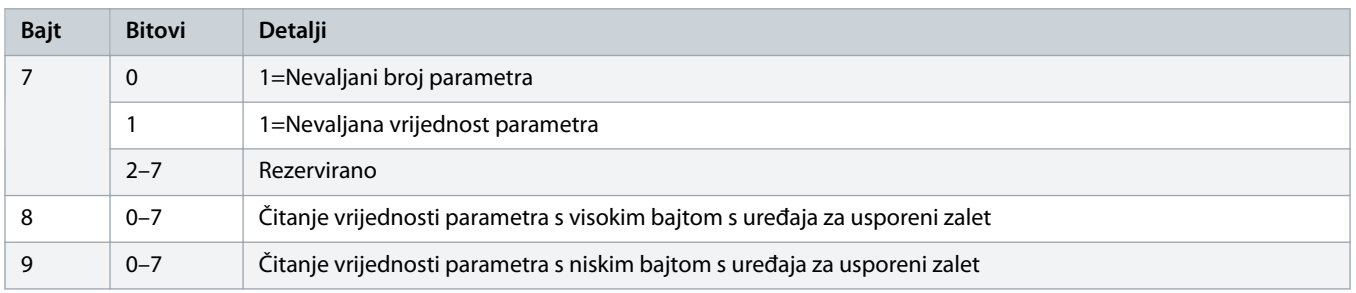

Danfoss

## <span id="page-13-0"></span>4.5 Šifre grešaka

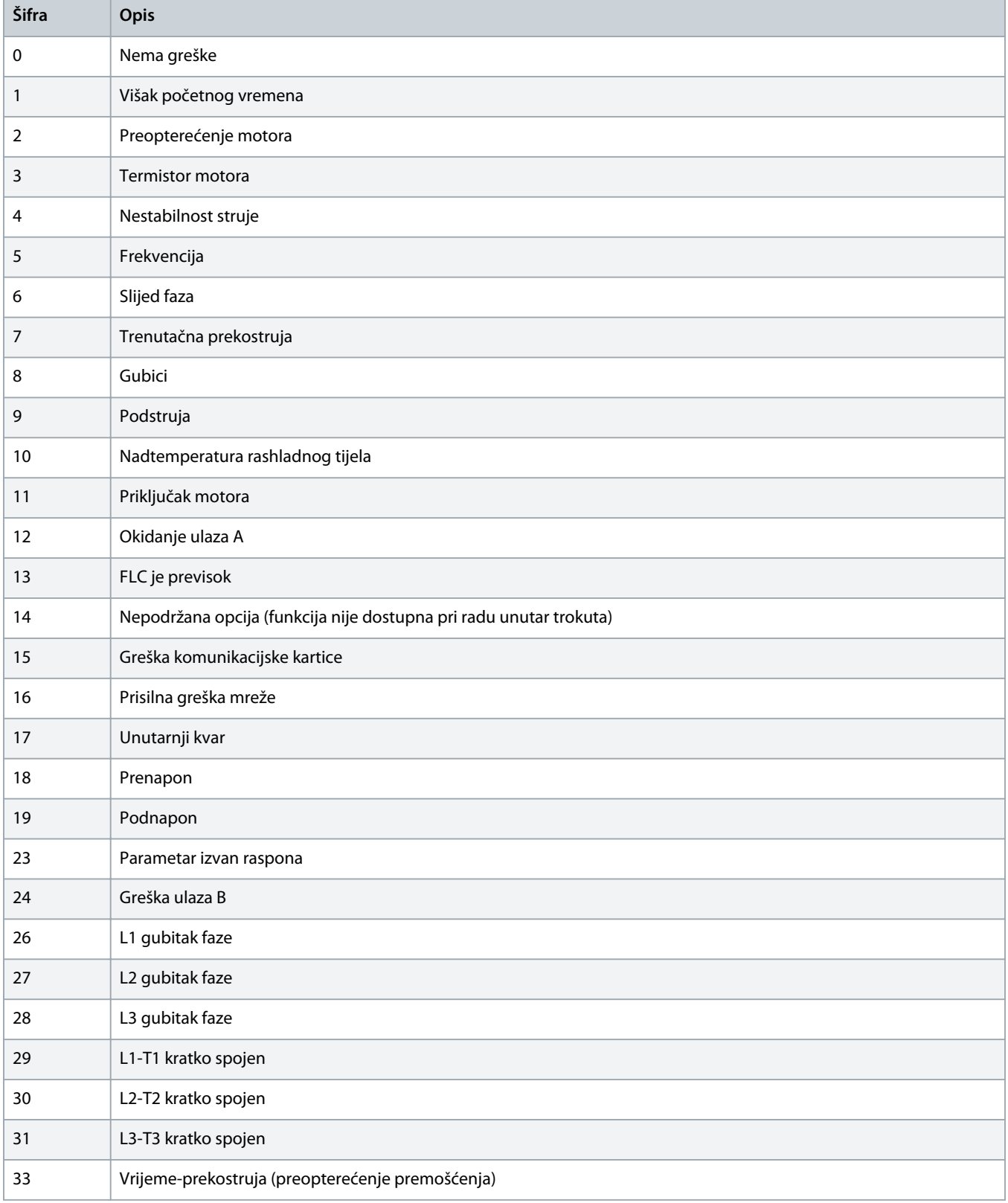

Danfoss

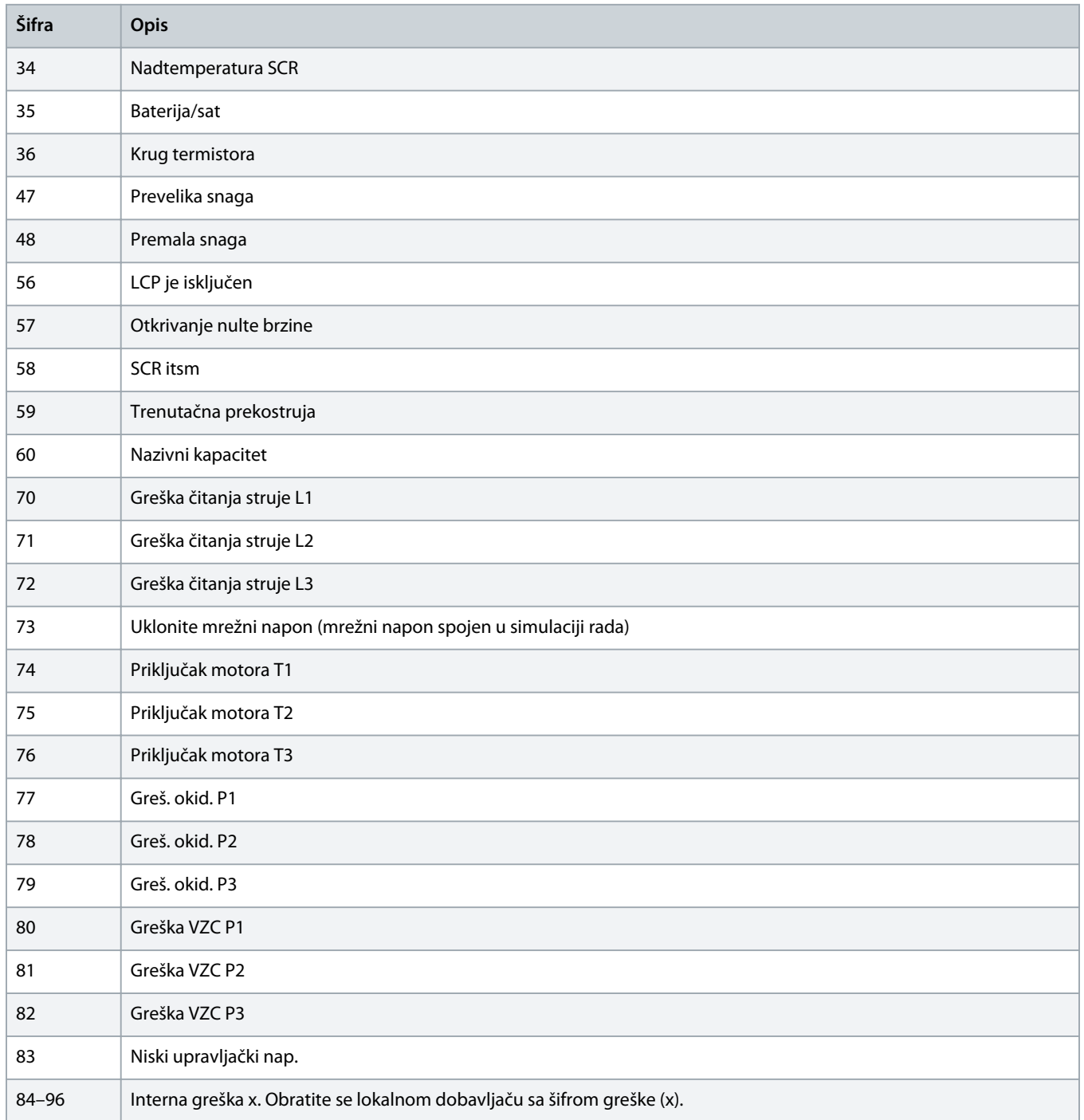

## <span id="page-15-0"></span>**5 PROFIBUS dijagnostički telegram i oznaka**

### 5.1 Struktura dijagnostičkog telegrama

PROFIBUS kartica podržava vanjsku dijagnostiku. Sljedeći telegram šalje se glavnom uređaju ako se uređaj za usporeni zalet uključi ili ako se promijeni parametar na uređaju za usporeni zalet.

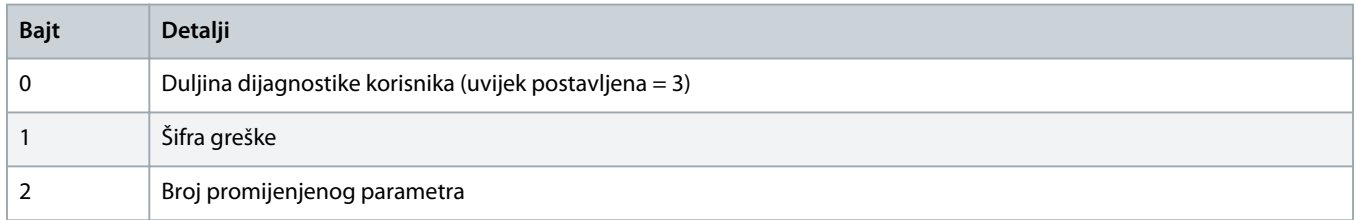

### 5.1.1 PROFIBUS šifra greške

Kada se uređaj za usporeni zalet uključi, dijagnostička oznaka postavlja se na glavnom uređaju i šifra greške prijavljuje se u bajtu 1. Kada se uređaj za usporeni zalet poništi, podaci dijagnostičke oznake i šifre greške poništavaju se = 0, ako uvjet greške više ne postoji (pogledajte 4.5 [Šifre grešaka](#page-13-0)).

## 5.1.2 Broj promijenjenog parametra

Ako je broj parametra promijenjen preko LCP-a, broj pogođenog parametra prijavljuje se u bajtu 2. Kada glavni uređaj čita ili piše promijenjeni parametar, bajt 2 se poništava = 0.

Promijenjeni parametar ne postavlja dijagnostičku oznaku.

<u> Samfoss</u>

## <span id="page-16-0"></span>**6 Podržani načini rada**

## 6.1 PROFIBUS način zamrzavanja

U načinu zamrzavanja, ulazi se ažuriraju samo s novim podacima s uređaj za usporeni zalet kada se provede još jedna radnja zamrzavanja. Radnja odmrzavanja vraća uređaj u normalni rad.

## 6.2 PROFIBUS način sinkroniziranja

U načinu sinkroniziranja, naredbe ka uređaju za usporeni zalet ne obrađuju se dok se ne provede druga radnja sinkroniziranja. Radnja desinkroniziranja vraća uređaj u normalni rad.

### 6.3 PROFIBUS način brisanja

Ako glavni uređaj šalje globalnu naredbu brisanja, uređaj šalje naredbu brzog zaustavljanja na uređaj za usporeni zalet.

## <span id="page-17-0"></span>**7 Specifikacije**

## 7.1 Priključci

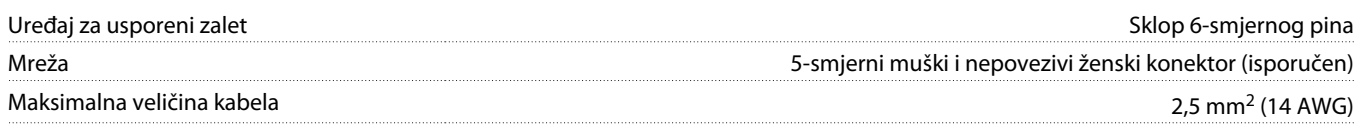

## 7.2 Postavke

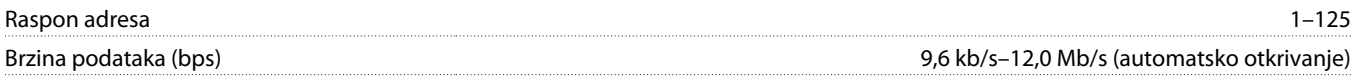

## 7.3 Certifikat

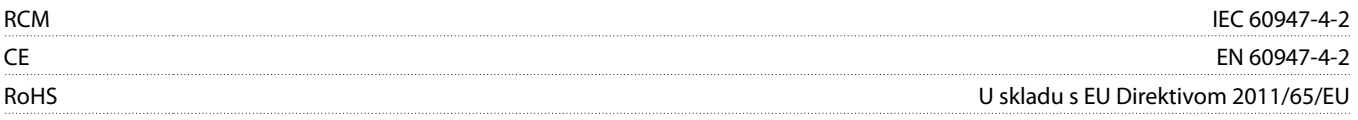

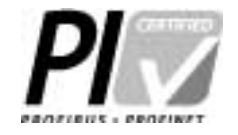

**Ilustracija 2: PROFIBUS International**

Danfoss

## **Indeks**

## **A**

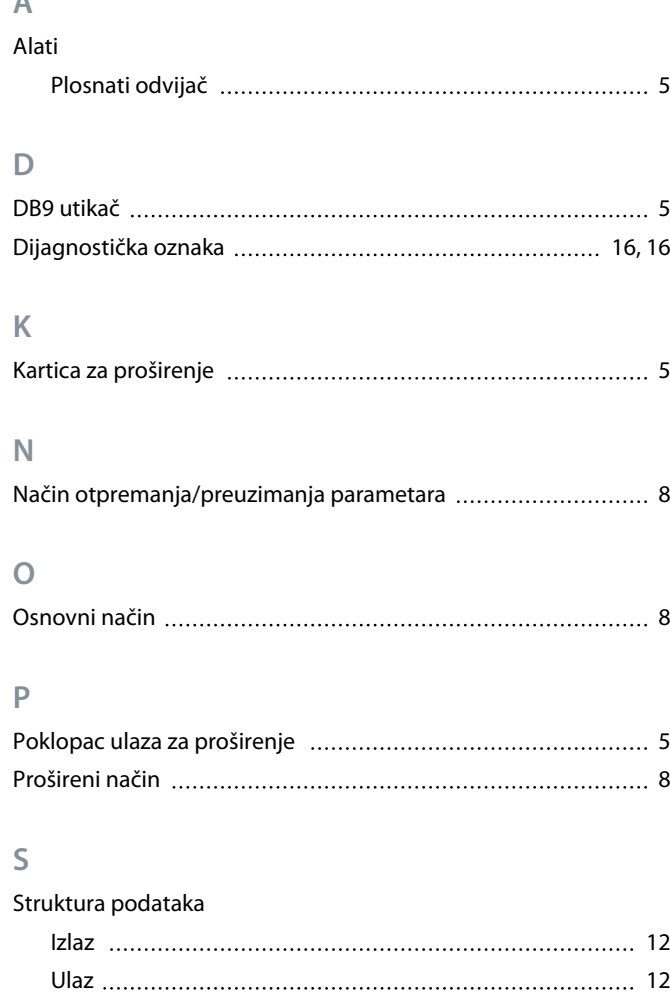

## **T**

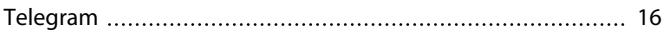

Struktura upravljačke riječi [8](#page-7-0)

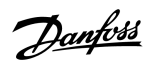

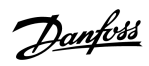

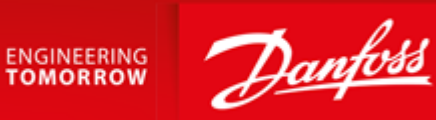

Danfoss A/S Ulsnaes 1 DK-6300 Graasten vlt-drives.danfoss.com

...............................

Danfoss can accept no responsibility for possible errors in catalogues, brochures and other printed material. Danfoss reserves the right to alter its products without notice. This also applies to products already on order provided that such alterations can be made without subsequential changes being necessary in specifications already agreed. All trademarks in this material are property of the respective<br>companies. Danfoss 

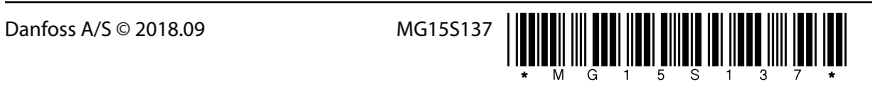